## Maintaining print quality

If you notice a problem with the quality of your prints, the probable solution is replacing one of the consumable components (toner cartridges, imaging unit, fuser or transfer kit).

- Make sure that you are using the recommended paper.
- Check if the printer's front panel message indicates replacing one or more consumables and replace it if necessary.
- To help you diagnose the problem (in the absence of a front panel message), print the test print or service print 1 from the front panel menu:
- 1. Press the Menu button. The display reads:

Help Pages

2. Press the Menu button. The display reads:

```
Test Print
<--- --> Print
```

- **3**. Do one of the following:
  - a. Press the Print button to print the test print.
  - **b.** Press the right or left arrow button until the display reads Service Print 1; then press the **Print** button.

- 4. Use the test print and service print 1 to diagnose and correct any problems you might be having with print quality. If you need to call the Customer Support Hotline, always print the test print first, because it contains useful diagnostic information.
- 5. The *Phaser 550 Quick Reference Card* contains color examples of some of the most common print artifacts to help diagnose and correct print quality problems.

From the Help Pages menu in the front panel, select Test Print

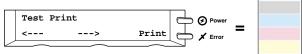

From the Help Pages menu in the front panel, select Service Print 1

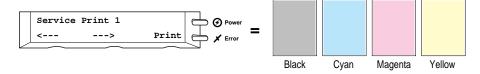

9317-67